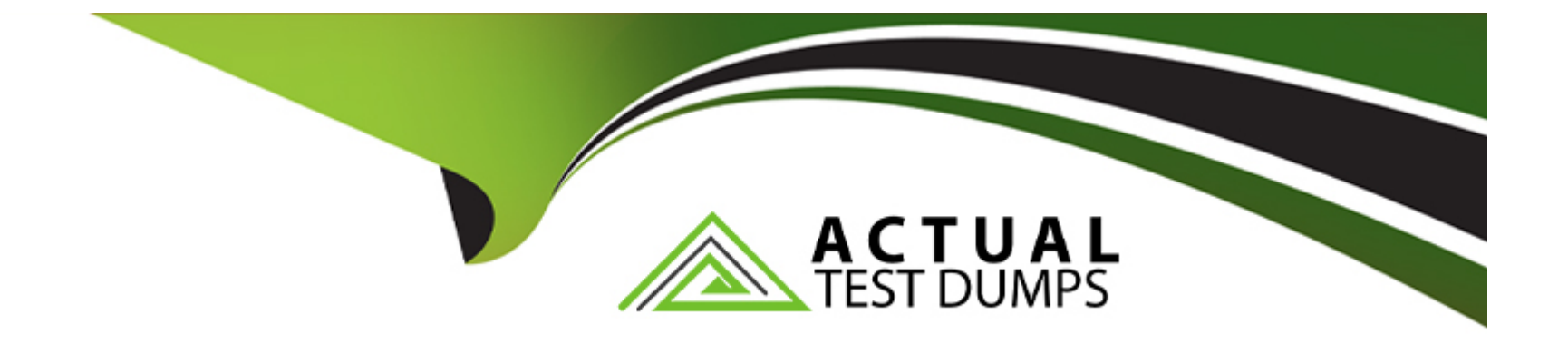

## **Free Questions for PL-300 by actualtestdumps**

### **Shared by Griffin on 20-10-2022**

**For More Free Questions and Preparation Resources**

**Check the Links on Last Page**

#### **Question Type: MultipleChoice**

You build a Power Bl report that displays 10T temperature data streaming from a refrigerator.

You publish the report to the Bl service.

You need to be notified when the temperature rises above four degrees Celsius.

What should you do?

### **Options:**

**A-** Pin a report page to a dashboard and set an alert on the page.

**B-** Set an alert on a KPI visual in the report.

**C-** Pin a card visual to a dashboard and set an alert on the tile.

**D-** Pin a card visual to a dashboard and create a subscription.

### **Answer:**

#### **Question Type: MultipleChoice**

You use Power 81 Desktop to load data from a Microsoft SQL Server database.

While waiting for the data to load, you receive the following error.

ERROR [08001] timeout expired

You need to resolve the error.

What are two ways to achieve the goal? Each correct answer presents a complete solution

NOTE: Each correct selection is worth one point.

- **A-** Split long running queries into subsets Of columns and use power Query to the queries
- **B-** Disable query folding on long running queries
- **C-** Reduce number of rows and columns returned by each query.
- **D-** Use Power Query to combine long running queries into one query.

**Question Type: MultipleChoice**

Note: This question is part of a series of questions that present the same scenario. Each question in the series contains a unique solution that might meet the stated goals. Some question sets might have more than one correct solution, while others might not have a correct solution.

After you answer a question in this section, you will NOT be able to return to it. As a result, these questions will not appear in the review screen.

From Power Query Editor, you profile the data shown in the following exhibit.

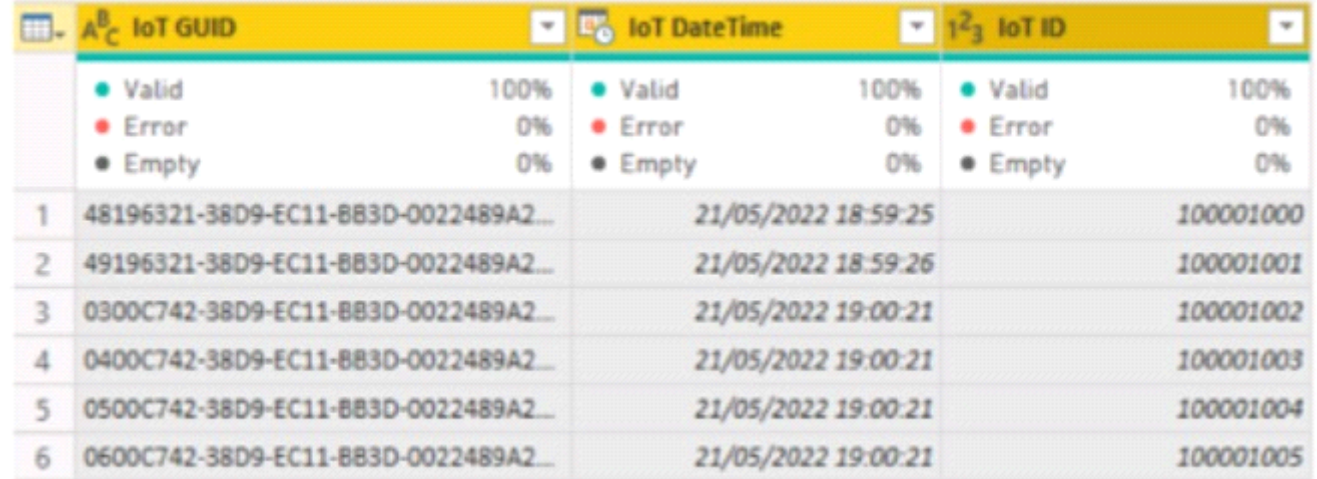

The IOT ID columns are unique to each row in query.

You need to analyze 10T events by the hour and day of the year. solution must improve dataset performance.

Solution: You change the IOT DateTime column to the Date data type.

Does this meet the goal?

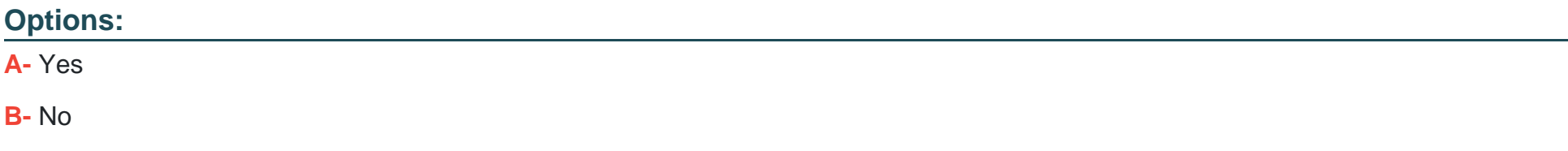

A

### **Question 4**

**Question Type: MultipleChoice**

You have a Power Bl report that uses row-level security (RLS).

You need to transfer RLS membership maintenance to an Azure network security team. The solution must NOT provide the Azure network security team with the ability to manage reports, datasets. or dashboards.

What should you do?

- **A-** Add the Azure network security team as members of the RLS role.
- **B-** Instruct the Azure network security team to create security groups. Configure RLS to use the groups.
- **C-** Configure custom instructions for the Request access feature that instructs users to contact the Azure network security team.
- **D-** Grant the Read and Build permissions for the Power BI datasets to the Azure network security team.

B

### **Question 5**

**Question Type: MultipleChoice**

You have a Power Bl workspace named Workspace1 that contains a dataset named DS1 and a report named RPT1.

A user wants to create a report by using the data In DS1 and publish the report to another workspace.

You need to provide the user with the appropriate access. The solution must minimize the number of access permissions granted to the user.

What should you do?

### **Options:**

**A-** Share RPT1 with the user.

- **B-** Add the user as a Viewer of Workspace1.
- **C-** Add the user as a member of Workspace1.

**D-** Grant the Build permission for DS1 to the user.

### **Answer:**   $\overline{D}$

### **Question 6**

**Question Type: MultipleChoice**

You have an on-premises Power BI Report Server.

You plan to create a report in Power BI Desktop and publish the report to the report server.

Which data source should the report use?

- **A-** Microsoft Azure SQL Database
- **B-** a Microsoft SQL Server database
- **C-** a Microsoft SQL Server Analysis Services (SSAS) database

#### D- Microsoft Excel

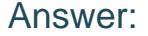

 $\mathcal{C}$ 

### Explanation:

<https://docs.microsoft.com/en-us/power-bi/report-server/quickstart-create-powerbi-report>

<https://docs.microsoft.com/en-us/power-bi/report-server/connect-data-sources>

### Question 7

#### Question Type: MultipleChoice

You plan to create a dashboard in the Power BI service that retrieves data from a Microsoft SQL Server database. The dashboard will be shared between the users in your organization.

You need to ensure that the users will see the current data when they view the dashboard.

How should you configure the connection to the data source?

#### **Options:**

- **A-** Deploy an on-premises data gateway (personal mode). Import the data by using the Import Data Connectivity mode.
- **B** Deploy an on-premises data gateway. Import the data by using the Import Data Connectivity mode.
- **C-** Deploy an on-premises data gateway. Import the data by using the DirectQuery Data Connectivity mode.
- **D-** Deploy an on-premises data gateway (personal mode). Import the data by using the DirectQuery Data Connectivity mode.

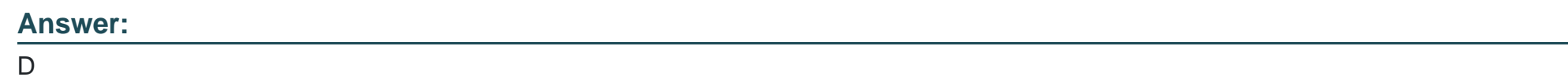

### **Question 8**

### **Question Type: MultipleChoice**

You have an app workspace that contains a dashboard and four reports. All the reports are generated from a single dataset that contains sales data for your company.

The reports display the data configured as shown in the following table.

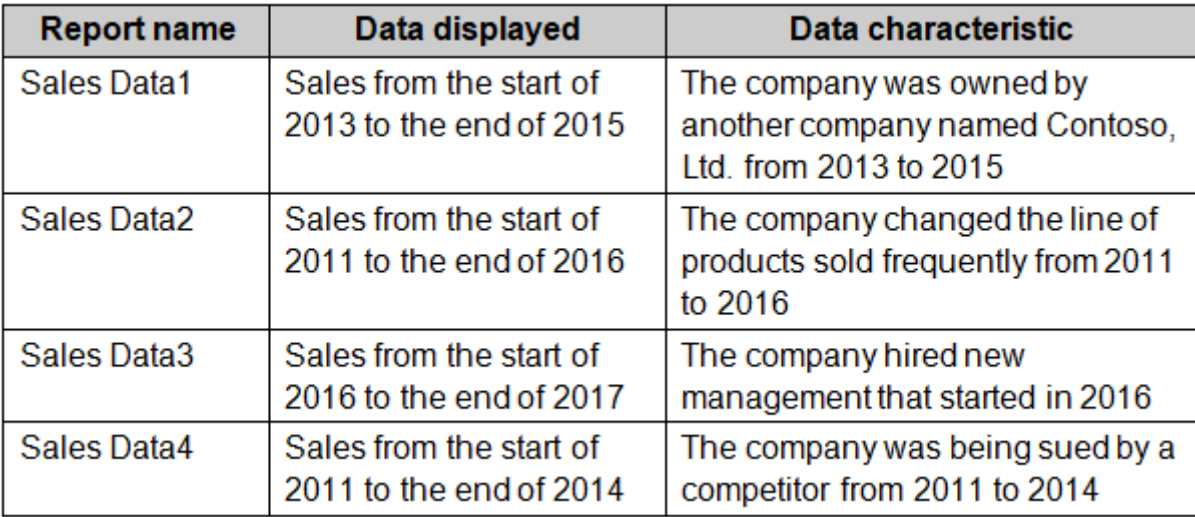

You need to ensure that the users of the reports can locate the correct report by using natural language queries.

What should you do?

- **A-** From the properties of the dataset, create four Featured Q&A Questions.
- **B-** From the Format settings of the reports, modify the Page Information.
- **C-** From the properties of the dataset, modify the Q&A and Cortana settings.
- **D-** From the properties of the workspace, modify the Language Settings.

 $\overline{C}$ 

### **Question 9**

**Question Type: MultipleChoice**

You embed a Power BI report in a Microsoft SharePoint Online page.

A user name User1 can access the SharePoint Online page, but the Power BI web part displays the following error message: ''This content isn't available''.

User1 is unable to view the report.

You verify that you can access the SharePoint Online page and that the Power BI report displays as expected.

You need to ensure that User1 can view the report form SharePoint Online.

What should you do?

### **Options:**

**A-** Publish the app workspace.

- **B-** Edit the settings of the Power BI web part.
- **C-** Modify the members of the app workplace.
- **D-** Share the dashboards in the app workspace.

#### **Answer:**

### C

### **Question 10**

#### **Question Type: MultipleChoice**

Your organization has a team of power users who recently created 20 Power BI dashboards.

The power users share the dashboards with other users in the organization.

When the users attempt to access the dashboards, they receive the error message shown in the exhibit. (Click the Exhibit.)

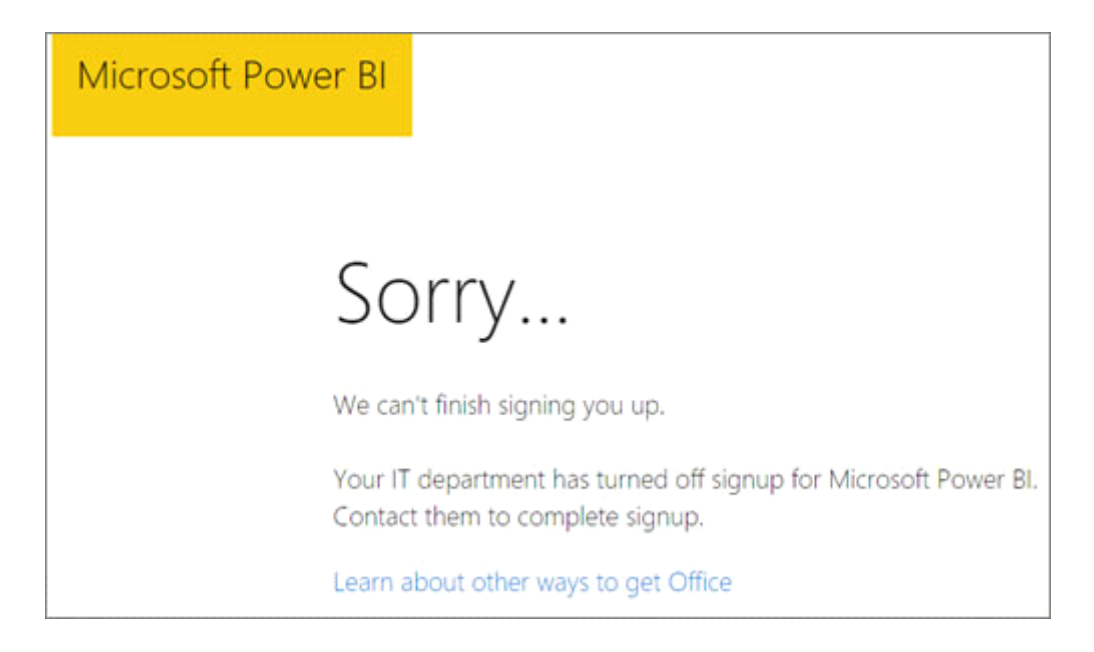

You need to ensure that all the users can access the dashboards.

What should you do first?

### **Options:**

**A-** From the Microsoft Office 365 Admin center, and the Power BI (free) subscription, and then assign a license to each user.

- **B-** From the Power BI Admin portal, modify the Privacy Settings.
- **C-** From the properties of each dashboard, modify the Share dashboard settings.
- **D-** Instruct each user to install Microsoft Office 2016.

A

### **Question 11**

#### **Question Type: MultipleChoice**

In the Power BI service, you create an app workplace that contains several dashboards.

You need to provide a user named user1@contoso.com with the ability to edit and publish dashboards.

What should you do?

### **Options:**

**A-** Modify the members of the app workspace.

- **B-** Configure security for the dataset used by the app.
- **C-** Share the dashboard, and then modify the Access settings of the dashboard.
- **D** From the app workspace, click Update app, and then configure the Access settings.

### **Answer:**

#### **Question Type: MultipleChoice**

Note: This question is a part of a series of questions that present the same scenario. For your convenience, the scenario is repeated in each question. Each question presents a different goal and answer choices, but the text of the scenario is exactly the same in each question in this series.

Start of repeated scenario

You have a Microsoft SQL Server database that has the tables shown in the Database Diagram exhibit. (Click the Exhibit.)

### Database Diagram

#### dimGeography

[GeographyKey] [City] [StateProvinceCode] [StateProvinceName] [CountryRegionCode] [EnglishCounryRegionName] **[PostalCode]** [SalesTerritoryKev] [IpAddressLocator]

#### dimCustomer

[CustomerKey] [GeographyKey] [DiplayName] [MaritalStatus] [Gender] [YearlyIncome]

**Sales** [ProductKey] **[OrderDateKey]** [DueDateKey] [ShipDateKey] [CustomerKey] [PromotionKev] [CurrencyKey] [SalesTerritoryKev] **ISalesOrderNumber1** [SalesOrderLineNumber] **[OrderQuantity] [UnitPrice] [ExtendedAmount]** [UnitPriceDiscountpct] [DiscountAmount] [ProductStandardCost] [TotalProductCost] **SalesAmount1** [TaxAmt] [Freight] [OrderDate] [DueDate] [ShipDate]

#### dimProduct

[ProductKev] **IProductsSubcateg [EnglishProductNar** [Color] **IListPrice1** [Size] **[StartDate]** [EndDate] **Status1** 

dimProductSubcate

**[ProductSubcatego** [ProductSubcatego [EnglishProductSul [SpanishProductSu [FrenchProductSub [ProductCategoryK

dimProductCategor

**[ProductCategoryK IProductCategoryA [EnglishProductCat** [SpanishProductCa [FrenchProductCat You plan to develop a Power BI model as shown in the Power BI Model exhibit. (Click the Exhibit).

# Geography<sup>[9]</sup>

GeographyKey City StateProvinceCode StateProvinceName CountryRegionCode CountryRegionName **PostalCode** SalesTerritoryKey

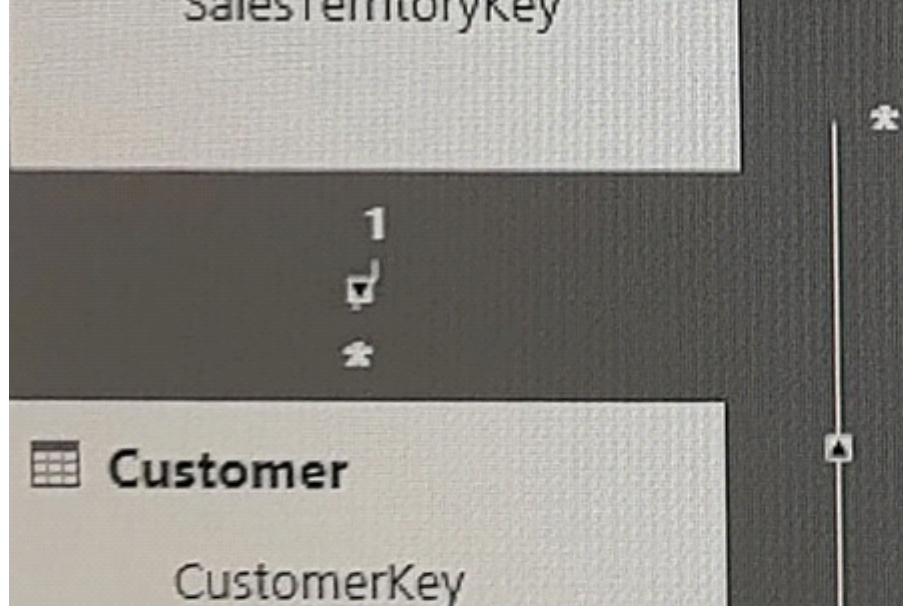

# Sales ProductKey  $\Sigma$  OrderDateKey  $\Sigma$  DueDateKey  $\Sigma$  ShipDateKey CustomerKey  $\Sigma$  CurrencyKey  $\Sigma$  SalesTerritoryKey SalesOrderNumber  $\Sigma$  OrderQuantity  $\Sigma$  UnitPrice  $\Sigma$  ExtendedAmount  $\Sigma$  UnitPriceDiscountPct  $\Sigma$  TotalProductCost  $\Sigma$  SalesAmount

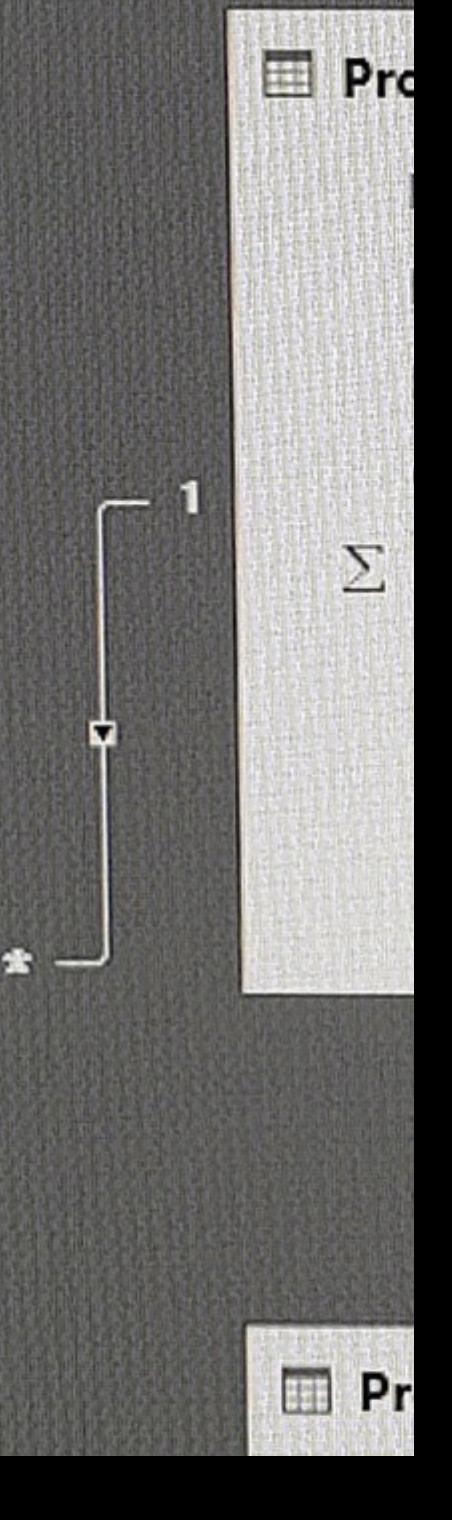

You plan to use Power BI to import data from 2013 to 2015.

Product Subcategory [Subcategory] contains NULL values.

End of repeated scenario.

You implement the Power BI model.

You add another table named Territory to the model. A sample of the data is shown in the following table.

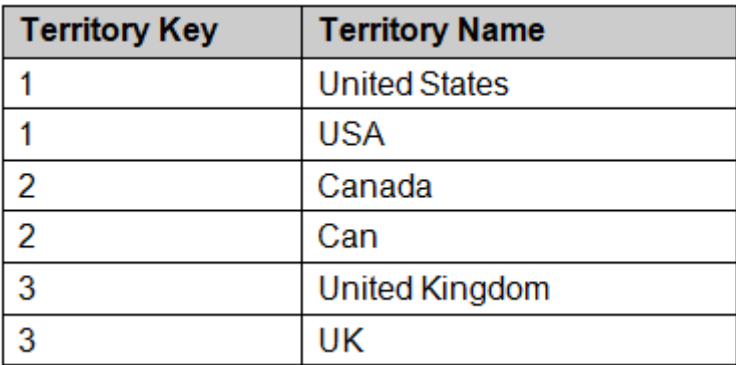

You need to create a relationship between the Territory table and the Sales table.

Which function should you use in the query for Territory before you create the relationship?

- **A-** Table.RemoveMatchingRows
- **B-** Table.Distinct
- **C-** Table.InDistinct
- **D-** Table.ReplaceMatchingRows

### **Answer:**

To Get Premium Files for PL-300 Visit

[https://www.p2pexams.com/products/pl-30](https://www.p2pexams.com/products/PL-300)0

For More Free Questions Visit <https://www.p2pexams.com/microsoft/pdf/pl-300>